# 6 Customizing Your Reports

In IDIS some reports can be customized to your preference. In this section you will learn the types of reports that you can find in the IDIS reporting system, which reports you can customize, and the different features available for customization.

## **6.1** Types of Reports

There are two types of reports in IDIS: Document Reports and Grid Reports. You can tell the difference between them by looking at the icons located at the left side of the report's name.

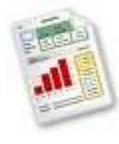

### **Document Reports**

Document Reports are preformatted reports. You **cannot** make any customizations to them. This type of report is ready to be saved or printed for your review.

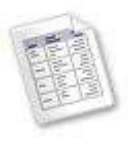

#### **Grid Reports**

Grid Reports are reports that you can customized in different ways. Section 5.2 will explain to you the features that you can use to customize your Grid Reports.

### **6.2** Grid Reports Customization

You can customize the content and appearance of your Grid Reports. This section describes some of the key features that you can use to customize your Grid Reports. Table 3 describes the most useful features customizing your grid reports.

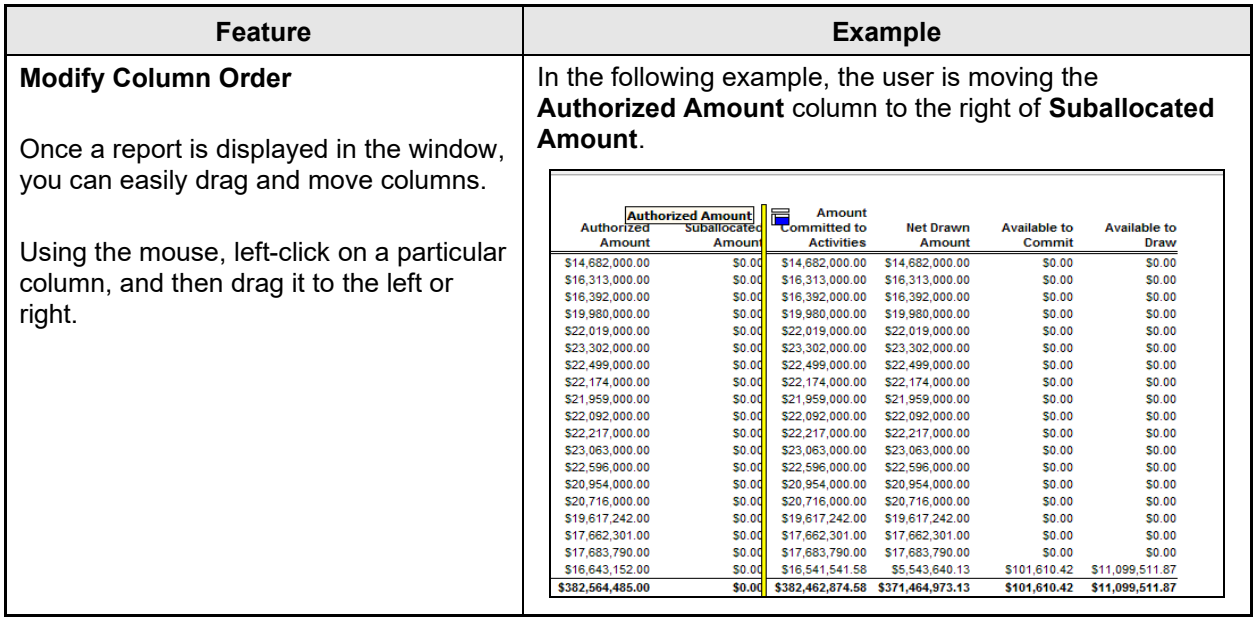

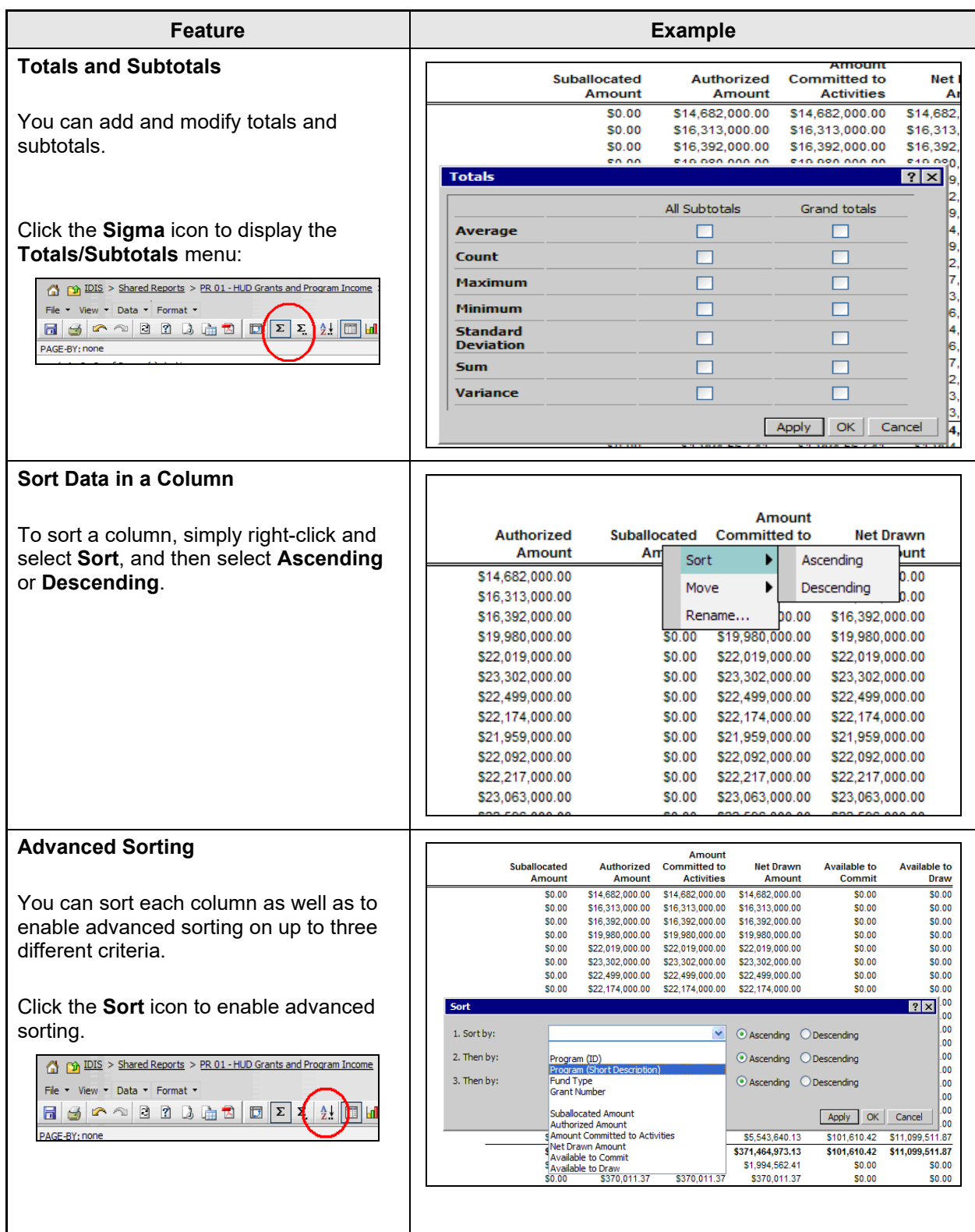

| <b>Feature</b>                                                                                                    | <b>Example</b>                                                                                                    |
|----------------------------------------------------------------------------------------------------|----------------------------------------------------------------------------------------------------|
| <b>Grouping Data Using Parameters</b>                                                                                                    | In the following example, the Program attribute is being<br>moved to the Page-by field:                                                                                                    |
| The Page By functionality allows you to<br>dynamically slice and dice the data and<br>group it by various parameters.<br>To enable Page by, select the View<br>menu, and then Page By Selection.                                                                                                    | (3 pp 202 > Stand Roads > 1913) -4.0 Grads and Prizzan Score > PROS - HND Grants and Program Income<br>Data + Parmat +<br>※今日日日日日 hogen 西天社団は国 Kony 日野 日田田日日日 百<br>ы<br><b>FIASE En: none</b><br>4 1 2 1 of Special + H<br>Arrours<br><b>Frogram</b><br>Fund Type<br><b>Crant Rumber</b><br>Authorized<br><b>Saballocated</b><br>Committed to<br>Net Drawn<br>Arrescent<br>Amsunt<br><b>Activities</b><br>Amount<br><b>CDBG</b><br>414<br><b>BAOMCTEBOOK</b><br>\$14,682,000.00<br>114,022,000:00<br>514,662,800.00<br>10.00<br><b>BS1MCTILBOOK</b><br>\$18.111.900.00<br><b>DO.OE</b><br>\$10,313,000.00<br>110.313.000.00<br>BROMCHROOK<br>\$10,192,900.00<br><b>BO.OE</b><br>\$16,782,008.00<br>\$15,752,000.00<br>BRIMCRESOOR<br>80.00<br>119,981,000.00<br>\$10,000,000.00<br>S19, MIG 000.00<br>@S4MC558000<br>522.019.000.00<br>10.00<br>\$22,019,008.00<br>922-019-000.00                                                                                                    |
| <b>Shared Reports</b><br><b>My Reports</b><br>non IDIS > Shared Reports ><br>Ω<br>File<br>View<br>Data -<br>Format<br>₽<br>$\overline{?}$<br>局<br>ها<br>The Page By section will be displayed as<br>shown in the example.                                                                                                    | 895MC558000<br>523,302,000.00<br>10.00<br>523,182,008.00<br>533 303 800.00<br>Now the report can be dynamically filtered by <b>Program</b> .<br><b>Create Report</b><br><b>My Reports</b><br><b>My Sebscriptions</b><br><b>History List</b><br>335 > Stared Reports > RR 01 - HLD Grants and Program Income > PR01 - HUD Grants and Program Income<br>國<br>œ<br>AGE-BY: Program: CCOG<br>ගානය<br><b>HOPWA</b><br>Amount<br>Fund Ty<br>Authorized<br><b>Suballocated</b><br>Committed to<br>Net Drawn<br>Amount<br>Amount<br><b>Activities</b><br>Amount<br>ĒN<br>B90MC550000<br>\$14,682,000.00<br>\$14,682,000.00<br>\$14,602,000.00<br>\$0.00<br>B91MC558006<br>\$18,313,000.00<br>50.08<br>\$16,313,000.00<br>\$16,313,000.00<br>B92MC550006<br>\$16,392,008.00<br>50.00<br>\$16,392,000.00<br>516.392.000.00<br>\$19,950,000.00<br>B93MC550000<br>\$19,980,000.00<br>\$0.00<br>519.980-008.00<br>B94MC550006<br>\$22.019,000.00<br>50.00<br>\$22.019.000.00<br>\$22,019,000.00<br><b>BISMC550008</b><br>\$23,302,000.00<br>\$0.00<br>\$23,302,000.00<br>123 302 500 00<br>B95MC550006<br>\$22,499,000.00<br>\$0.00<br>\$22,499,000.00<br>322 499 000 00<br>\$22,174,000.00<br>50.00<br>\$22.174,000.00<br>B97MC550006<br>\$22,174,000.00<br><b>B98MC550006</b><br>\$21,959,000.00<br>50.00<br>\$21,959,000.00<br>\$21,959,000.00<br>B99MC550006<br>\$22,092,000.00<br>\$0.00<br>\$22,092,000.00<br>\$22,092,000.00<br>B00MC550006<br>\$22,217,000.00<br>\$22,217,008.00<br>50.00<br>\$22,217,008.00<br>B01MC550008<br>\$23,063,000.00<br>\$0.00<br>\$23,063,000.00<br>\$23,063,000.00 |
| <b>Rename Report Objects</b>                                                                                                    | In the following example, the user is renaming the column<br>header from Suballocated Amount to Allocated Amount.                                                                                                    |
| You can rename report objects such as<br>column headers to better fit your needs.<br>Rename the display name of report<br>objects by right-clicking on a column and<br>then selecting the Rename option.<br>Aπ<br>Suballocated<br>Committ<br>d<br>Αm<br>Sort<br>0<br>Move<br>0<br>Rename<br>0<br>\$10,000<br>ممو<br>٥<br>\$0.00<br>\$22,019,0<br>0<br>\$0.00<br>\$23,302,0<br>\$0.00<br>\$22,499,0 | <b>Amount</b><br>Authorized<br>Suballocated<br><b>Committed to</b><br>Net Drawn<br><b>Available to</b><br><b>Available to</b><br><b>Activities</b><br>Commit<br>Draw<br><b>Amount</b><br>Amount<br><b>Amount</b><br>\$14,682,000.00<br><b>SO.00</b><br>\$14,682,000.00<br>\$14,682,000.00<br>\$0.00<br>\$0.00<br>\$16,313,000.00<br>\$0.00<br>\$16,313,000.00 \$16,313,000.00<br>\$0.00<br>\$0.00<br>\$16,392,000.00<br>\$0.00 \$16,392,000.00 \$16,392,000.00<br>\$0.00<br>\$0.00<br>en no<br>en nn.<br>PAD DOD DOD OD<br><b>PAD DON DON DO</b><br>\$19,980,000.00<br>0.00°<br><b>RENAME/EDIT OBJECTS</b><br>$? \times 0.00$<br>\$22,019,000.00<br>\$23,302,000.00<br> 0.00<br>Object:<br><b>Suballocated Amount</b><br>×<br>0.00<br>\$22,499,000.00<br>Name:<br><b>Allocated Amount</b><br>\$22,174,000.00<br>0.00<br>\$21,959,000.00<br> 0.00<br>Available:<br>Definition:<br>\$22,092,000.00<br> 0.00<br>Amount Committed to Activitie<br>[Suballocated Amount]<br>0.00<br>\$22,217,000.00<br>Authorized Amount<br>Authorized Amount - Condition<br>\$23,063,000.00<br>0.00<br>Available to Commit<br>0.00<br>\$22,596,000.00<br>Available to Draw<br>0.00<br>\$20,954,000.00<br>Net Drawn Amount<br> 0.00<br>\$20,716,000.00<br>Suballocated Amount<br>\$19,617,242.00<br>0.00<br>0.00<br>\$17,662,301.00<br>\$17,683,790.00<br> 0.00<br>OK<br>Cancel<br>Apply<br>1.87<br>\$16,643,152.00<br>\$11,099,511.87<br>\$382,564,485.00<br>\$0.00 \$382,462,874.58 \$371,464,973.13<br>\$101,610.42                                                                                         |

**Table 3. Features to Customize Your Grid Reports**